# **Patentics User Guide**

## **Fall/Winter 2011**

**Jenny Qiu** 

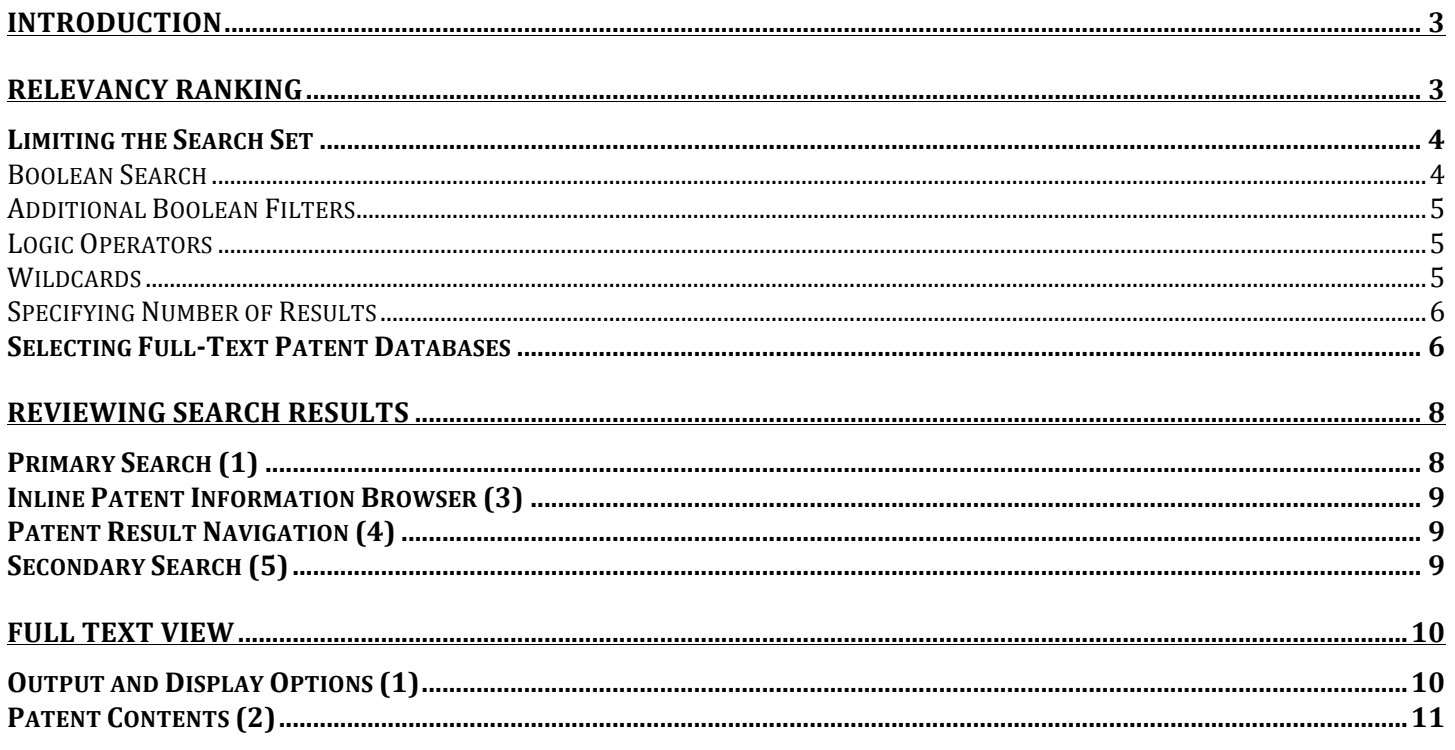

#### **Introduction**

Constructing a precise yet complete patent search query is a difficult task that requires patience and surgical knowledge of the search topic. Searchers must narrow down a large set of patents to a more manageable set via complex joined queries at the risk of creating a too restrictive query that may miss important documents. Each of these patents has equal weight to the others in the set despite some being more relevant to the topic at hand and the order in which these patents are returned is determined by patent file date and not by relevancy. When faced with this situation, the searcher must spend equal amounts of time looking through each patent from the first in the list to the last to determine its relevancy and importance despite some patents not providing any value to the search.

In the classic patent search metaphor, this is like searching for a needle in a haystack. Patentics has a revolutionary technology that will guide a searcher and provide helpful heuristics to indicate important and relevant patents. It is like arming our metaphorical needle searcher with a topological statistical distribution map of possible needle locations in the haystack and also providing a metal detector unit.

#### **Relevancy!Ranking**

EP0880831

Given a full-text document, Patentics can comprehend this document and proceed to re-rank the entire database according to relevancy to the original. To do this, use the  $R$  qualifier before a patent number to indicate a re-ranking of a document set.

#### R/5793757 Search US Patent & US Application & EP & WO & CN-EN Patent v **OuickFields** Guide Most Relevant 400 results: Fulltext view **回**図 Rank & **Inventors** Class ICL PN Title Assignee Telecommunication network having time orthogonal wideband and Telefonaktiebolaget L M 5,793,757 Uddenfeldt; Jan 370 **H04B** 100% narrowband sytems Ericsson (publ) Siemens 6.289.221 Mobile radio telephone system Ritter; Gerhard 455 **H04O** 99% Aktiengesellschaft Mobile station handoff between a spread spectrum communications Telefonaktiebolaget L M 5,901,145 Sawyer; Francois 370 **H04Q** 99% system and a frequency division communications system Ericsson (publ) Kotzin; Michael D. | 5,974,319 Transmission and reception of signals in a communication systems Motorola, Inc. Rader; Barry M. | 455 **H04Q** 99% Menich; Barry J.

**R/5793757**

The document set in this query is the entire full text database and is re-ranked according to relevancy to the full text of the USPTO patent 5,793,757. Since re-ranking the entire database will result in millions of results, Patentics chooses to only display the top 400 most relevant results by default.

Telefonaktiebolaget LM

Ericsson

Uddenfeldt, Jan

TELECOMMUNICATION NETWORK HAVING TIME ORTHOGONAL

WIDEBAND AND NARROWBAND SYSTEMS

The ranked results provide a guided heuristic plan for the user to evaluate based on importance and relevancy and will save time and effort by bringing to attention the most relevant documents. Instead of spending equal amounts of time on every patent returned by a search query because the order is dictated

Support jenny77|Sign

99%

#### Patentics User Guide 4 and 2008 and 2008 and 2008 and 2008 and 2008 and 2008 and 2008 and 2008 and 2008 and 20

by file date, the user can now spend more time on the top results because Patentics has indicated a result as more important to a search.

#### **Limiting the Search Set**

Without any additional information except for a patent number from the searcher, Patentics is able to comb through the entire database to find the "needle" automatically. To improve the efficiency of the search, the searcher may want to provide some help by roughly indicating what portions of the haystack to pay particular attention and other portions to completely skip. There are a few ways to filter the search set.

#### **Boolean!Search**

A user can also proactively guide Patentics by providing terms and phrases that must occur in a patent result. To do so, add the  $\bm{B}$  qualifier with the desired search term in addition to the re-ranking qualifier.

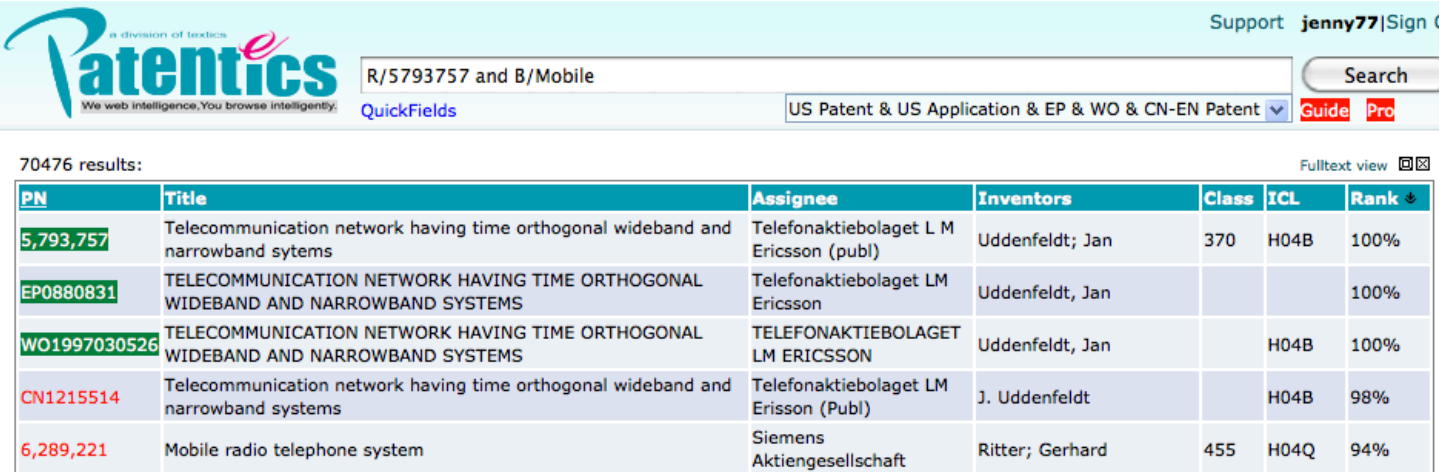

#### **R/5793757%and%B/Mobile**

In this example, Patentics first runs a Boolean search for the term "*Mobile*" on the entire full text database, which yields 70,476 results, and all of these results will then be re-ranked according to relevancy to the full text of the US patent. *It is important to note that the user has access to all patents that follow.the.Boolean.search.but.the.returned.set.will.have.been.re=ordered.*

This allows the user to preemptively and roughly filter the result set to remove unnecessary patents while allowing Patentics to provide its relevancy guidance. In this final step of the needle and haystack metaphor, it is like equipping the searcher with a metal detector, giving him rough visibility into portions of the haystack and allowing him to skip over areas that obviously does not have any metal.

#### **Additional!Boolean!Filters**

Patentics also follows USPTO Boolean search field operations. Below is a list of the most used Boolean search field qualifiers. Any combination of these as well as the keyword search **B** qualifier can be used to construct a query.

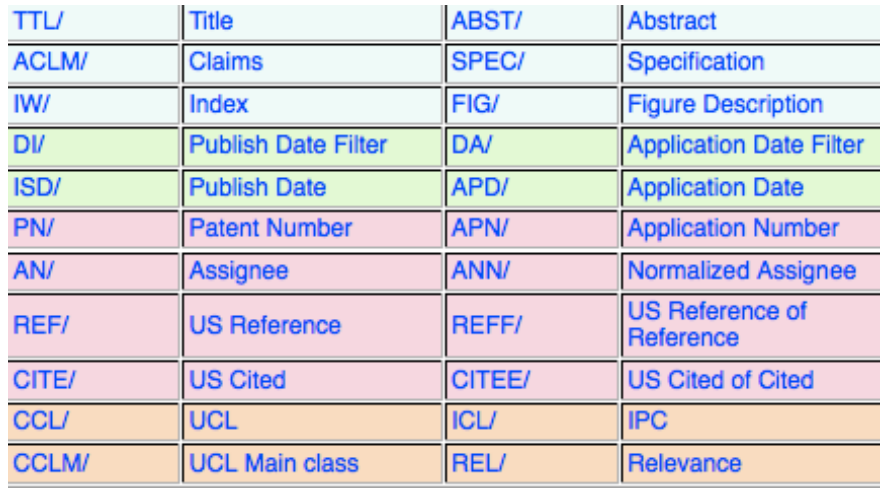

#### **Logic!Operators**

Logic Operators can be used to construct more complex queries to allow for operation chaining.

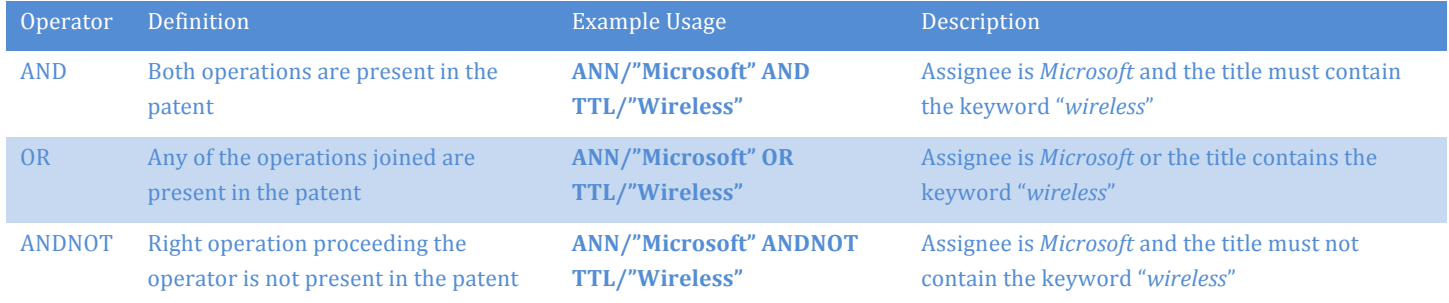

#### **Wildcards**

Wildcard and proximity search characters are allowed in conjunction with any search operation to increase the flexibility of a query.

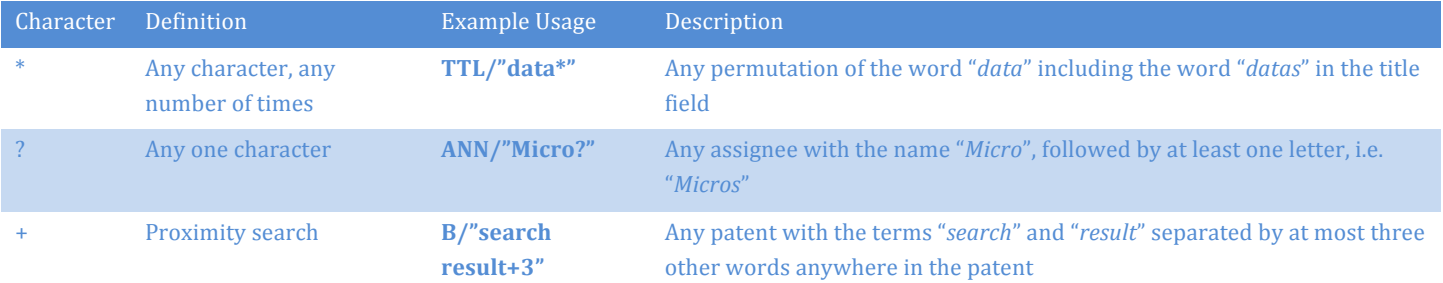

#### **Specifying Number of Results**

A user can specify that he only wants to see the top X results. To do so, add the **CTOP** qualifier with the number of desired results to the re-ranking qualifier.

#### **R/5793757%and%CTOP/200**

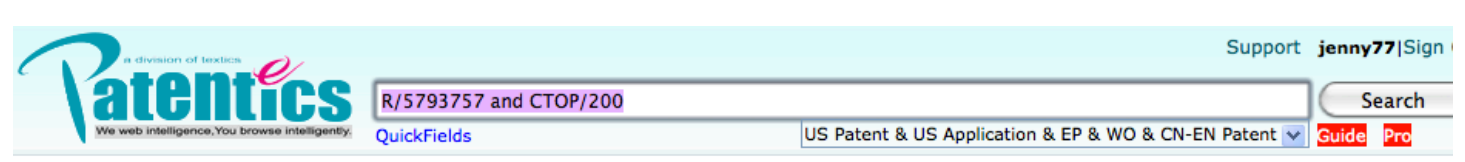

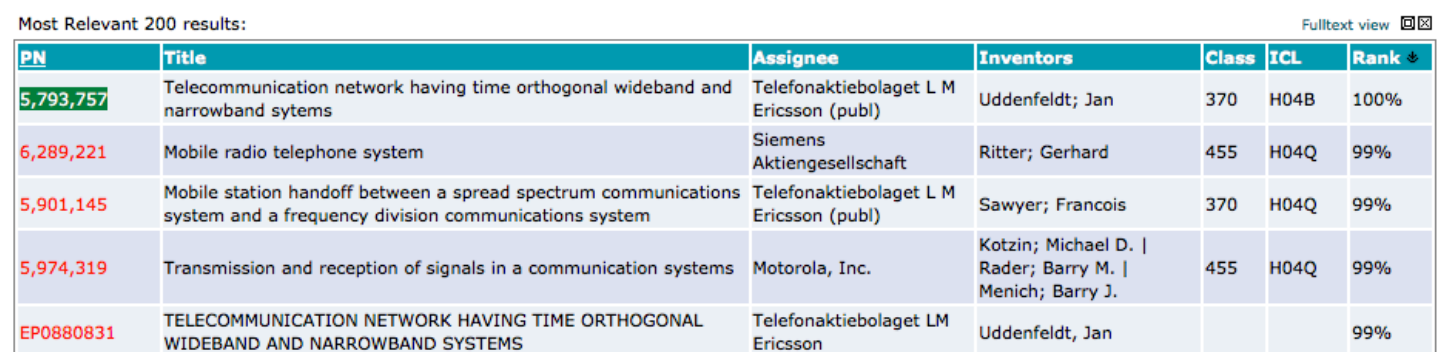

The document set is still the entire full text database and is re-ranked according to relevancy to the full text of the USPTO patent 5,793,757 but only after re-ranking has occurred will the top 200 results be returned to the user.

If the user has added some Boolean operations, then the *TOP* qualifier must be used instead of *CTOP* in the same usage pattern. The distinction is that  $\textit{CTOP}$  will return the top X results without any filters applied to the result set such that the result set remains complete and **TOP** will also return the top X results after the Boolean filters have been applied to the result set such that the result set is no longer complete.

#### **Selecting Full-Text Patent Databases**

Currently, Patentics supports several different full text patent databases. The user can select which ones to) search. We update the databases weekly and will be adding in support for new collections. To select databases, use the dropdown select below the search query box.

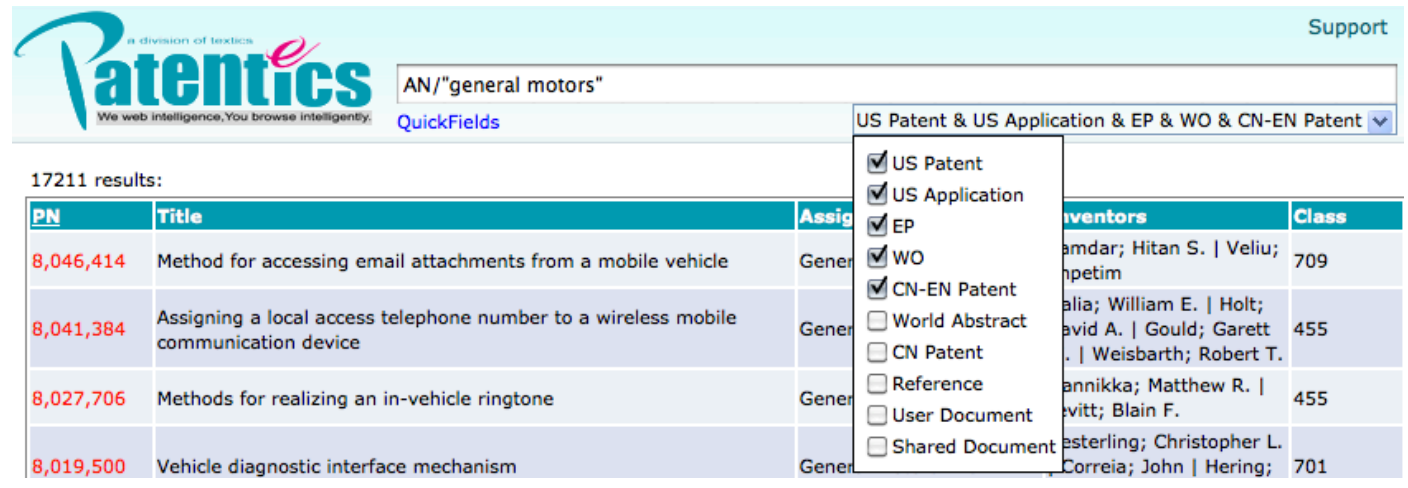

#### Below is a description of some of the different databases.

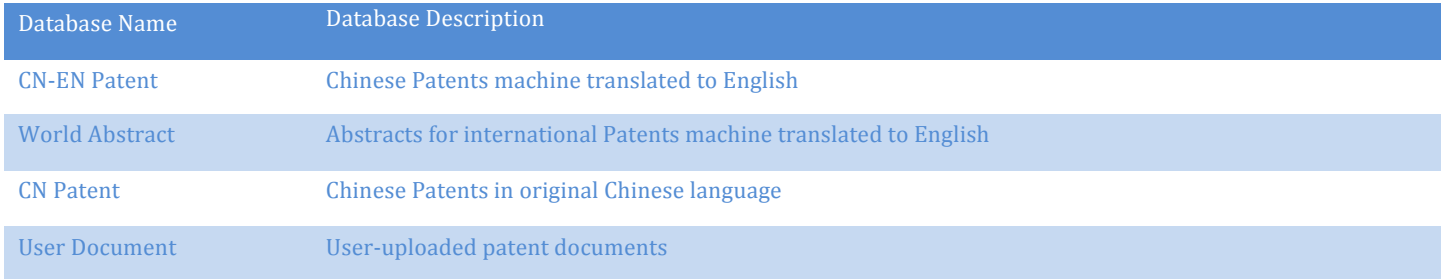

### **Reviewing Search Results**

Search results in Patentics can be viewed in its full text form or inline in the search results page.

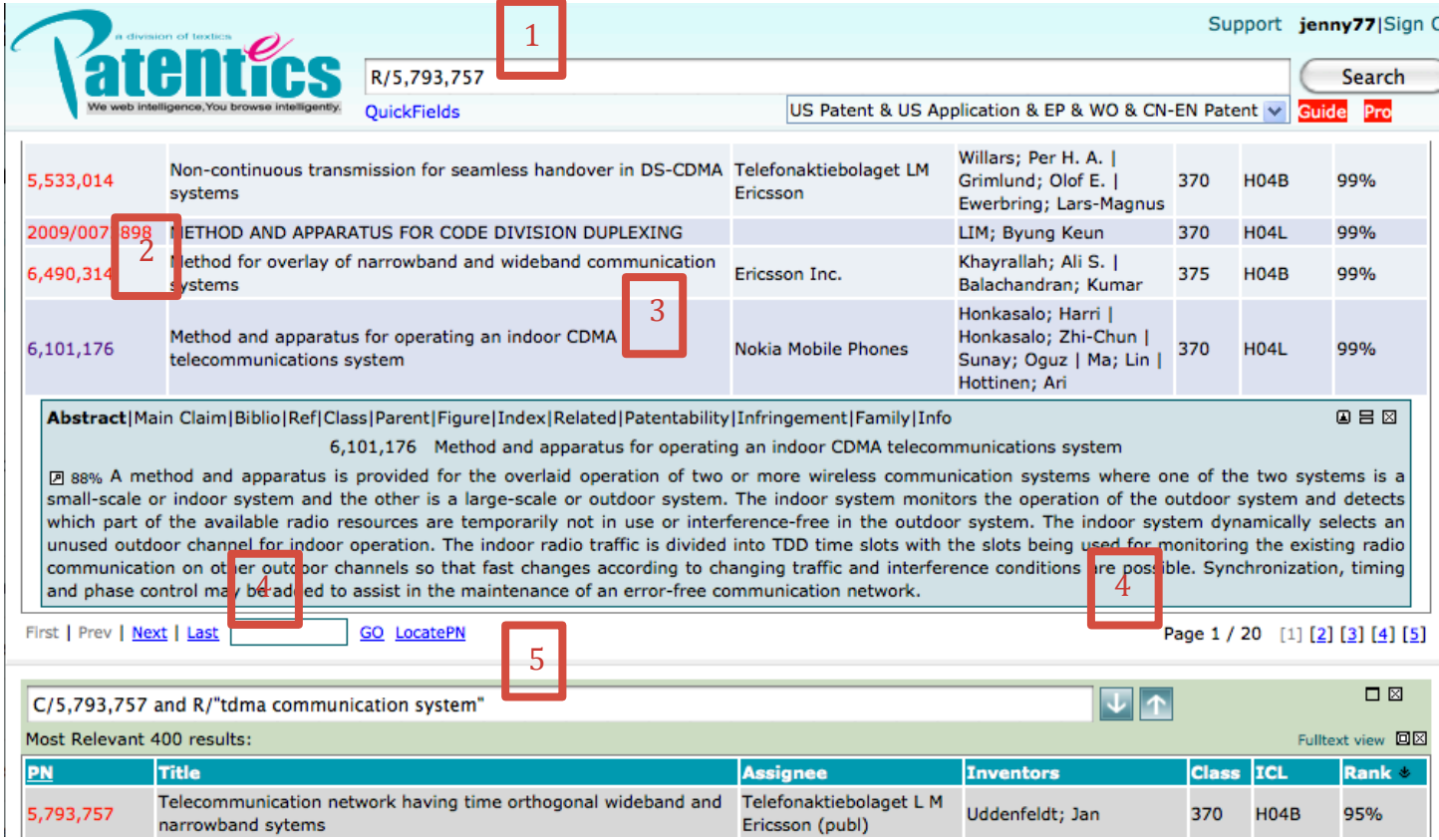

#### **Primary Search (1)**

This search box is where you will execute most of your searches. The main result set is displayed below this search box.

#### **Patent Number (2)**

Clicking this will open the patent in full text view. In full text view, you will be able to make notes and comments in the patent that can be shared publicly and also view the original patent authority's HTML version online, if made available. You can also view the figures in line where referenced as well as expandable sections for all patent contents such as description, claims, and references.

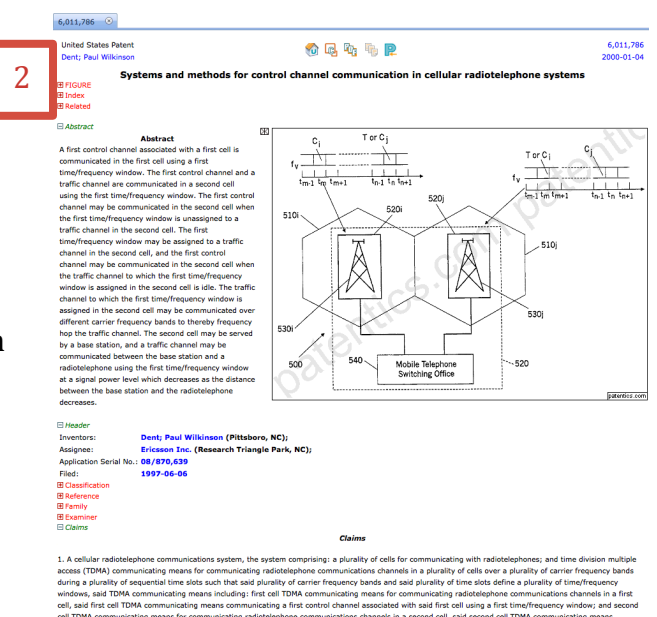

#### **Inline Patent Information Browser (3)**

Clicking on the patent title anywhere in the context of Patentics search results will open the inline patent information browser. Select information tabs are explained in the table below:

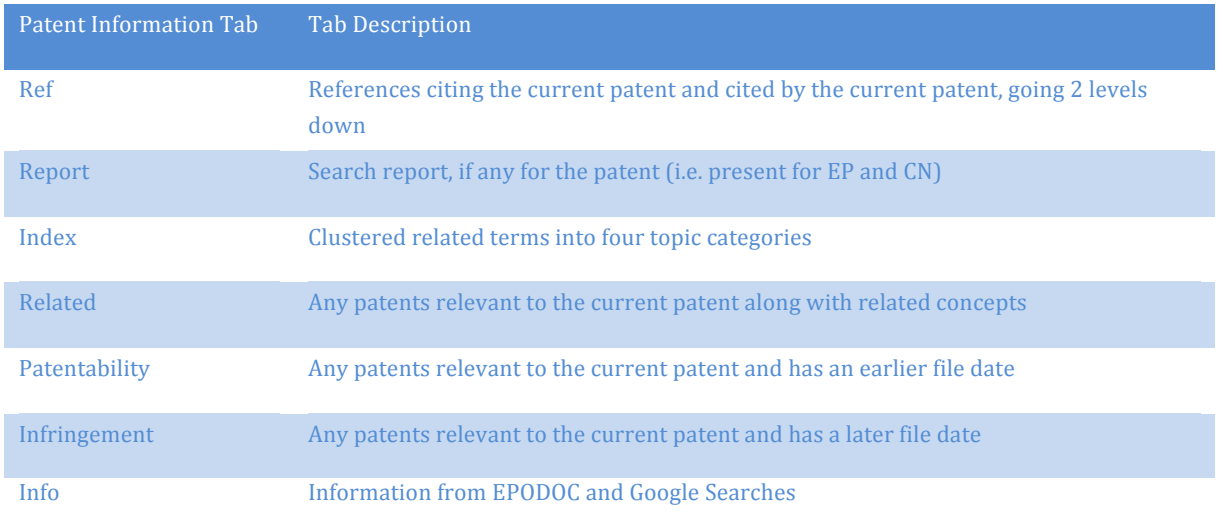

#### **Patent Result Navigation (4)**

Page through patent search results sequentially or jump to the beginning or end.

#### **Secondary Search (5)**

Below the primary search results section, this search box can be used as an independent search area for comparing results or it can be used in conjunction with the master query in the primary search box. There are certain functions and options in the primary browser that will result in a companion search in the secondary browser.

#### **Full!Text!View**

If a user requires a more in-depth view of the patent that includes all claims and descriptions with accompanying figure illustration, Patentics' offers a full text view of the patent. As mentioned in the previous section, clicking on the patent number will open the selected patent in full text.

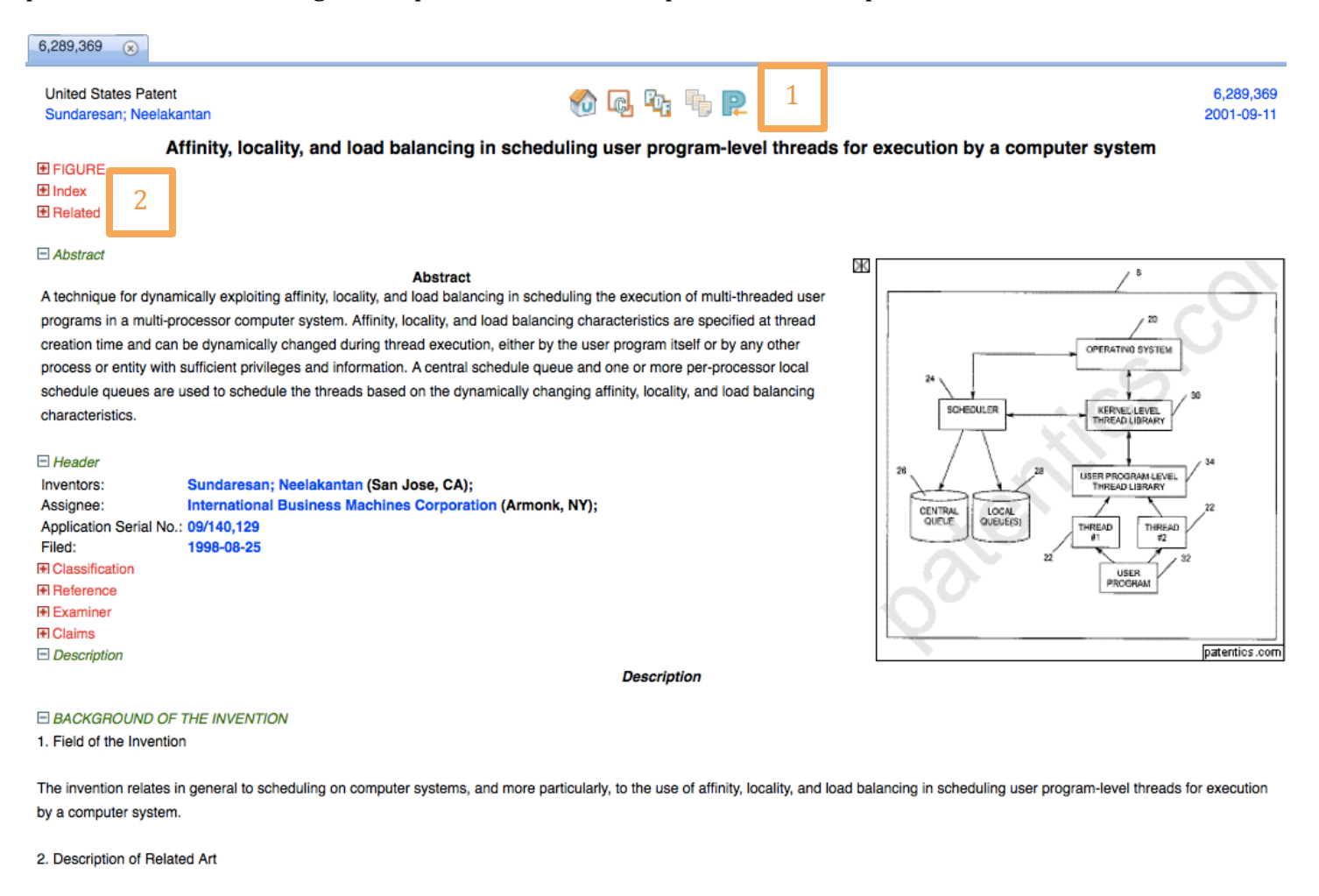

Multiple processor computer systems are a well known technique for increasing the performance of computer programs. In such systems, computer programs can be executed in parallel by utilizing

#### **Output and Display Options (1)**

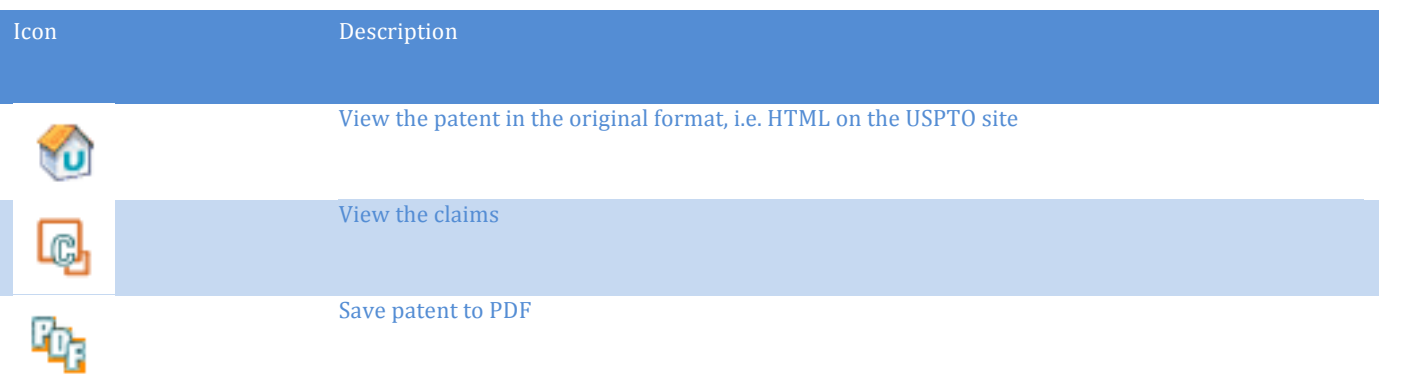

#### Patentics User Guide 11

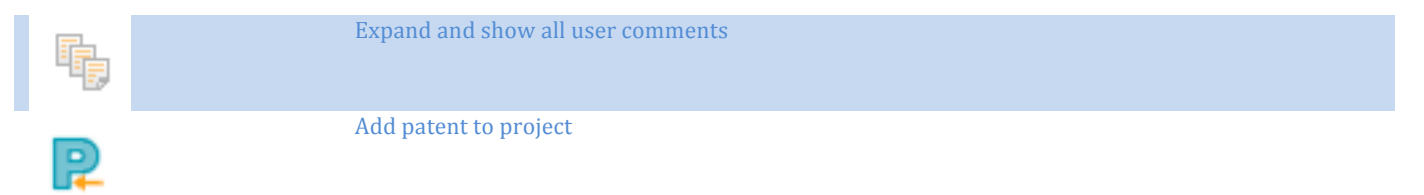

#### **Patent Contents (2)**

The full text view has expandable sections. A select few are explained further in the below table:

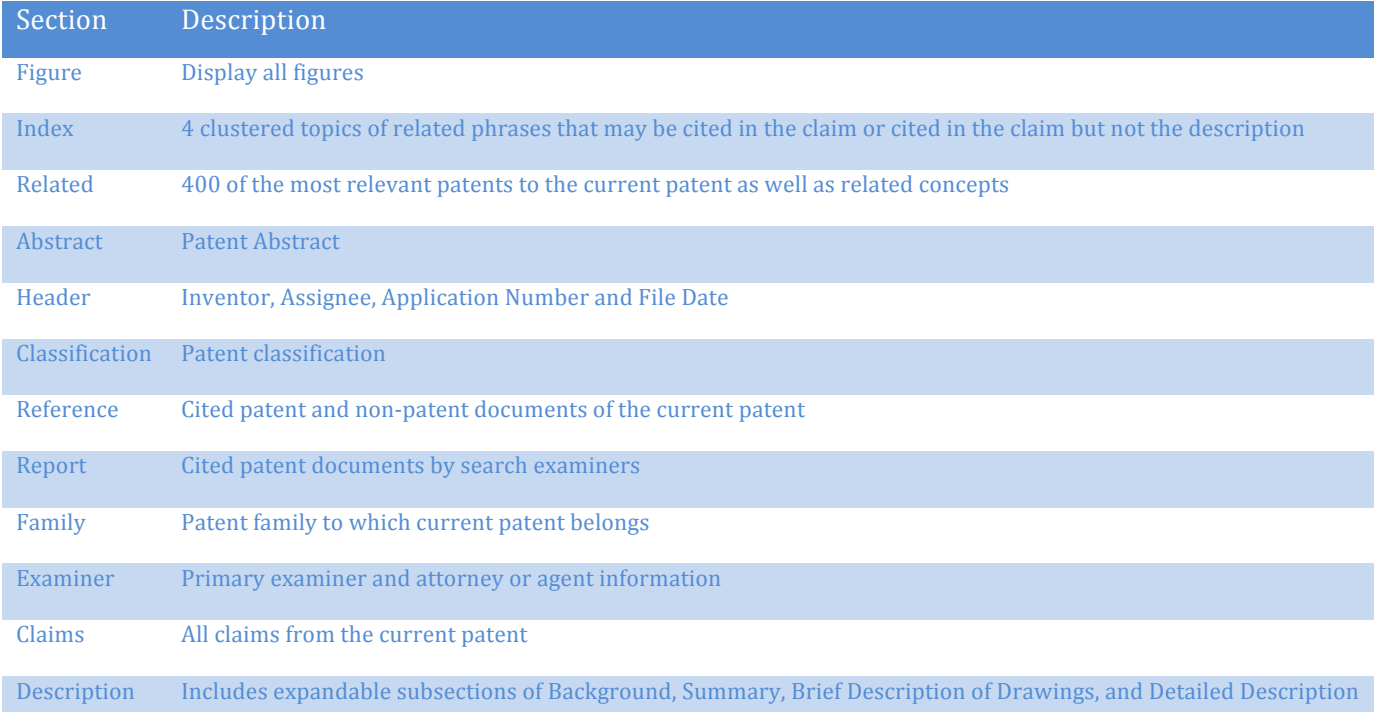